# **X1200**

# **Release Notes**

System Software Release 5.1.6

Juni 2000

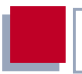

#### **System Software Release 5.1.6**

Diese Release Notes beschreiben Änderungen, behobene Fehler und offene Punkte des Software Release 5.1.6 für **X1200**.

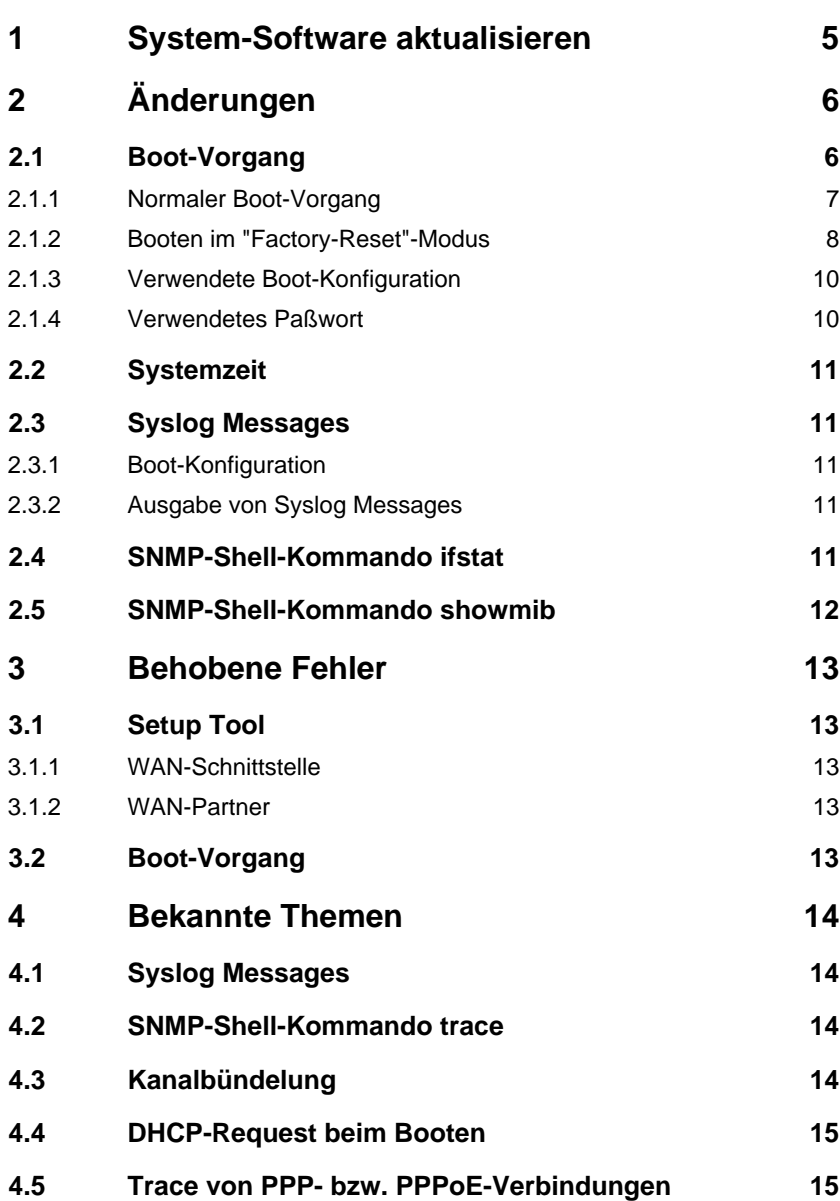

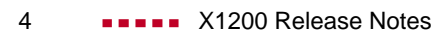

## <span id="page-4-0"></span>**1 System-Software aktualisieren**

Um **X1200** mit der aktuellen System-Software zu betreiben, gehen Sie folgendermaßen vor:

- ➤ Beziehen Sie die aktuelle System-Software von BinTecs WWW-Server unter der Adresse <http://www.bintec.de> (Neue Produkte, **X1200**, Abschnitt Download).
- ➤ Aktualisieren Sie **X1200** mit dieser Software (siehe Kapitel 9.3 "Software-Update durchführen" in Ihrem Benutzerhandbuch).

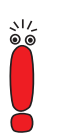

Wenn Sie die System-Software aktualisieren, ist es empfehlenswert, auch die aktuellsten Versionen der BRICKware for Windows und der UNIX Tools zu verwenden. Beides können Sie ebenfalls von BinTecs WWW-Server beziehen.

## <span id="page-5-0"></span>**2 Änderungen**

## **2.1 Boot-Vorgang**

Auf **X1200** gibt es zwei verschiedene Boot-Modi:

- den normalen Boot-Vorgang nach dem Einschalten
- den Boot-Vorgang im "Factory-Reset"-Modus (siehe Handbuch, Kapitel 9.2).

Ab Release 5.1.6 existieren auf jedem Gerät bis zu drei verschiedene Boot-Konfigurationen, die **X1200** für den normalen Boot-Vorgang bzw. den Boot-Vorgang im "Factory-Reset"-Modus verwendet. Das Gerät wählt aus den vorhandenen Konfigurationen eine aus. Die Reihenfolge der Auswahl ist dabei festgelegt (siehe [Kapitel 2.1.1, Seite 7](#page-6-0) bzw. [Kapitel 2.1.2, Seite 8](#page-7-0)).

Neben der Default-Konfiguration existieren auf **X1200** zwei Konfigurationsdateien mit folgenden Namen:

■ boot

boot\_fac (optional, neu ab Release 5.1.6)

Die Boot-Konfiguration namens "boot" enthält die zuletzt im Setup Tool unter **Exit ▶ Save as boot configuration and exit** abgespeicherte Boot-Konfiguration mit allen Änderungen, die Sie vor dem Speichern vorgenommen haben. Bei einem soeben in Betrieb genommenen Gerät steht noch keine "boot"-Konfiguration zur Verfügung.

Ab Release 5.1.6 gibt es auf **X1200** optional eine sogenannte "Factory-Boot"- Datei mit einer speziellen Konfiguration, die bereits ab Werk im Flash-Speicher gespeichert ist. Mit dieser Konfiguration stellt **X1200** beispielsweise selbständig einen Verbindungsaufbau zur Firmenzentrale her. Von dort kann eine Fernkonfiguration des Geräts vorgenommen werden.

Die sogenannte Default-Konfiguration ist immer verfügbar. Sie wird geladen, wenn keine andere Boot-Konfiguration vorhanden ist.

<span id="page-6-0"></span>Ab Release 5.1.6 geben einige neue Syslog Messages Auskunft über die gegenwärtig verwendete Boot-Konfiguration und das entsprechende Paßwort.

#### **2.1.1 Normaler Boot-Vorgang**

Die folgende Grafik erklärt Ihnen zusammen mit dem Text auf der nächsten Seite, in welcher Reihenfolge die vorhandenen Boot-Konfigurationen auf **X1200** beim normalen Boot-Vorgang abgefragt werden:

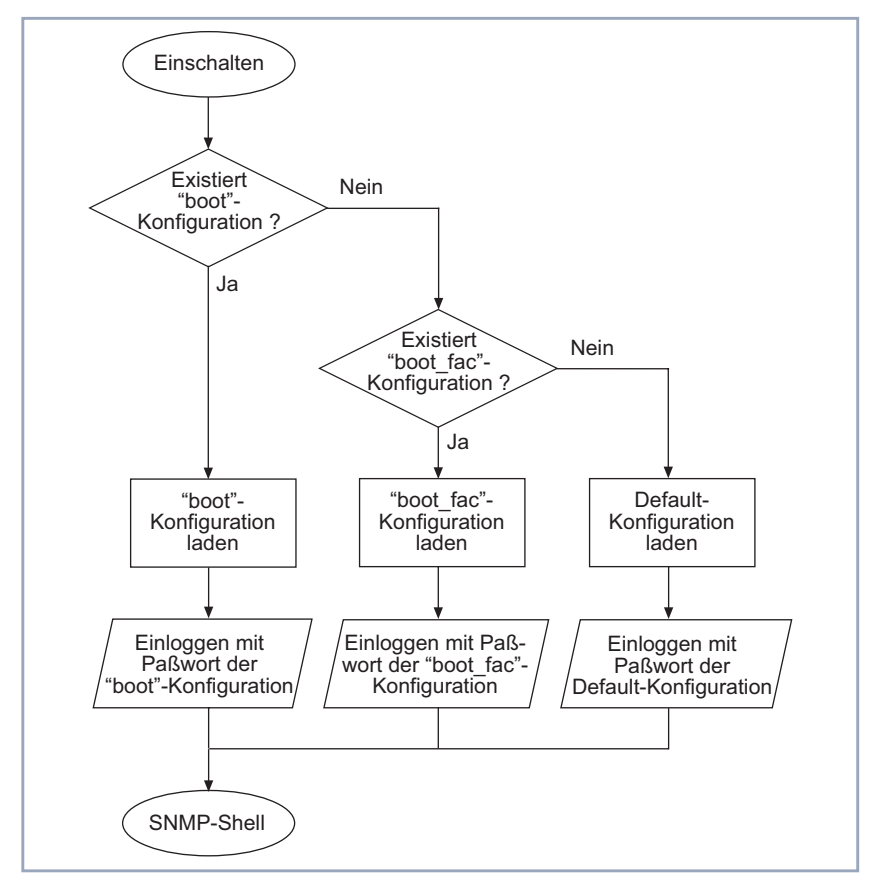

Bild 2-1: Boot-Konfigurationen beim normalen Boot-Vorgang

<span id="page-7-0"></span>Nach dem Einschalten führt **X1200** einen Boot-Vorgang durch, für den das Gerät eine bestimmte Boot-Konfiguration verwendet. Je nachdem, welche Boot-Konfigurationen vorhanden sind, wählt **X1200** eine Konfiguration entsprechend der in [Bild 2-1, Seite 7](#page-6-0) dargestellten Reihenfolge aus. **X1200** bootet mit der zuerst gefundenen Konfiguration. Das jeweils benötigte Paßwort, um zur SNMP-Shell zu gelangen, geht ebenfalls aus der Grafik hervor.

#### **2.1.2 Booten im "Factory-Reset"-Modus**

Die Grafik auf der nächsten Seite erklärt Ihnen zusammen mit dem Text auf der übernächsten Seite, in welcher Reihenfolge die vorhandenen Boot-Konfigura-

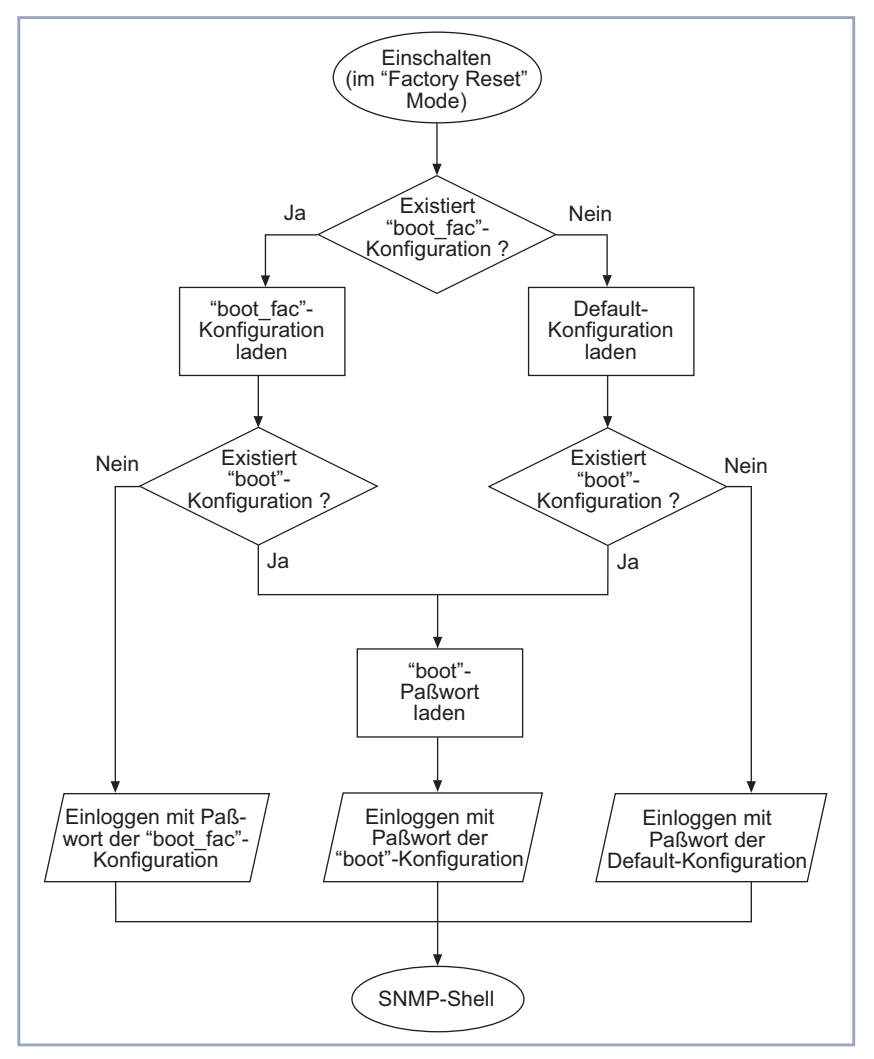

<span id="page-8-0"></span>tionen auf **X1200** beim Boot-Vorgang im "Factory-Reset"-Modus abgefragt werden.

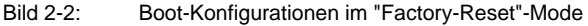

<span id="page-9-0"></span>Durch gezieltes Ein- und Ausschalten können Sie **X1200** in den sogenannten "Factory-Reset"-Zustand versetzen (siehe Handbuch, Kapitel 9.2). Bootet **X1200** im "Factory-Reset"-Zustand, so lädt **X1200** eine von bis zu drei Boot-Konfigurationen entsprechend den in [Bild 2-2, Seite 9](#page-8-0) dargestellten Bedingungen. Das jeweils benötigte Paßwort (siehe Handbuch, Kapitel 6.1.2), um zur SNMP-Shell zu gelangen, geht ebenfalls aus der Grafik hervor: Sie benötigen zum Einwählen das Paßwort der vorher aktiven Boot-Konfiguration.

Normalerweise sollte eine Konfiguration, die mit "Factory-Reset" geladen wurde, nicht geändert bzw. gespeichert werden, da es sich um eine Mischform aus zwei verschiedenen Konfigurationen handelt.

Beachten Sie, daß der Name der mit "Factory-Reset" geladene Konfiguration nicht "boot" ist. Sie dürfen auf keinen Fall das Setup Tool mit **Save as boot configuration and exit** verlassen, weil die geladene Konfiguration sonst unter dem Namen "boot" gespeichert und damit die ursprüngliche Boot-Konfiguration überschrieben würde. Da das Paßwort der "Factory-Reset"-Konfiguration aus einer anderen Konfiguration stammt, würde beim Speichern das ursprüngliche Paßwort ebenfalls überschrieben.

Das Laden einer neuen Konfiguration ist problemlos möglich.

#### **2.1.3 Verwendete Boot-Konfiguration**

Ab Release 5.1.6 erscheint während des Boot-Vorgangs die Meldung: "Cfg: <config>", wobei <config> die verwendete Boot-Konfiguration angibt.

#### **2.1.4 Verwendetes Paßwort**

Ab Release 5.1.6 erscheint während des Boot-Vorgangs im "Factory-Reset"- Mode die Meldung "Sec: <passwd>", wobei <passwd> die Konfiguration angibt, deren Paßwort geladen wurde.

## <span id="page-10-0"></span>**2.2 Systemzeit**

Ab Release 5.1.6 startet **X1200** nach dem Booten mit dem Datum 1.1.1970 und der Uhrzeit 0 Uhr.

Um die korrekte Systemzeit zu verwenden, können Sie die Systemzeit entweder automatisch beziehen oder von Hand eingeben (siehe Handbuch Kapitel 7.3.1).

## **2.3 Syslog Messages**

#### **2.3.1 Boot-Konfiguration**

Ab Release 5.1.6 enthalten die Syslog Messages die Information, mit welcher Konfiguration **X1200** gebootet hat.

#### **2.3.2 Ausgabe von Syslog Messages**

Ab Release 5.1.6 kann die vollständige Liste aller Syslog-Messages über die serielle Schnittstelle ausgegeben werden.

## **2.4 SNMP-Shell-Kommando ifstat**

Mit dem SNMP-Shell-Kommando ifstat -u wird ab Release 5.1.6 der Zeitraum angegeben, der vergangen ist, seit Änderungen beim Schnittstellenstatus aufgetreten sind.

## <span id="page-11-0"></span>**2.5 SNMP-Shell-Kommando showmib**

Ab Release 5.1.6 wird mit dem Befehl showmib am Ende einer Tabelle zusätzlich die Anzahl der Zeilen dieser Tabelle ausgegeben.

## <span id="page-12-0"></span>**3 Behobene Fehler**

## **3.1 Setup Tool**

#### **3.1.1 WAN-Schnittstelle**

Das Setup-Tool-Menü **CM-1BRI, ISDN S0** ➧**<sup>A</sup>DVANCED <sup>S</sup>ETTINGS** konnte nicht aufgerufen werden.

Dieser Fehler wurde im Software Release 5.1.6 behoben.

#### **3.1.2 WAN-Partner**

Wurden im Setup-Tool-Menü **WAN <sup>P</sup>ARTNER** ➧ **<sup>E</sup>DIT** ➧ **<sup>A</sup>DVANCED <sup>S</sup>ETTINGS Einträge vorgenommen und danach das Menü WAN PARTNER ▶ EDIT ▶ <sup>A</sup>DVANCED <sup>S</sup>ETTINGS** ➧ **<sup>E</sup>XTENDED <sup>I</sup>NTERFACE <sup>S</sup>ETTINGS (OPTIONAL)** aufgerufen, so gingen die Einträge verloren, sobald man **WAN PARTNER → EDIT <sup>A</sup>DVANCED <sup>S</sup>ETTINGS** ➧ **<sup>E</sup>XTENDED <sup>I</sup>NTERFACE <sup>S</sup>ETTINGS (OPTIONAL)** mit **Save** oder **Cancel** verlassen hatte.

Dieser Fehler wurde im Software Release 5.1.6 behoben.

## **3.2 Boot-Vorgang**

Während des Boot-Vorgangs von **X1200** wurden einige Debug-Meldungen auf der Konsole von **X1200** ausgegeben.

Dieser Fehler wurde im Software Release 5.1.6 behoben.

## <span id="page-13-0"></span>**4 Bekannte Themen**

## **4.1 Syslog Messages**

Die ersten Syslog Messages während des Boot-Vorgangs werden nicht über das LAN gesendet**.**

Schalten Sie die Ausgabe der Syslog Messages auf der Konsole ein, um eine vollständige Lisste aller Syslog Messages zu erhalten. Sie können sich auch nach dem Login mit dem SNMP-Kommando message alle bisher aufgetretenen Syslog Messages auflisten lassen.

### **4.2 SNMP-Shell-Kommando trace**

Wenn sich eine Schnittstelle im Zustand blocked oder down befindet, kann mit dem Kommando trace keine Information über den Grund dieses Zustands eingeholt werden; man erhält stattdessen einen Stacktrace.

Benutzen Sie das Kommando debug, um die Ursache für die nicht verfügbare Schnittstelle zu finden.

#### **4.3 Kanalbündelung**

**Im Setup-Tool-Menü WAN PARTNER** ▶ ADD ▶ ADVANCED SETTINGS ▶ **EXTENDED INTERFACE SETTINGS (OPTIONAL)** wird der Wert unter **Maximum Number of Dialup Channels** nicht angezeigt, wenn man das Menü mit **Save** verläßt.

**Rufen Sie das Menü WAN PARTNER ▶ ADD ▶ ADVANCED SETTINGS ▶ EXTENDED INTERFACE SETTINGS (OPTIONAL)** erneut auf und verlassen Sie es mit **Cancel**, um den Wert anzuzeigen.

### <span id="page-14-0"></span>**4.4 DHCP-Request beim Booten**

Dient **X1200** als DHCP-Server und werden Windows-98-Rechner als DHCP-Clients verwendet, so kann **X1200** seinen Bootvorgang nicht beenden, wenn während des Boot-Vorgangs ein DHCP-Client einen DHCP-Request an **X1200** schickt.

Booten Sie zuerst **X1200** und dann die DHCP-Clients.

## **4.5 Trace von PPP- bzw. PPPoE-Verbindungen**

Mit dem Kommando trace erhalten Sie keine Informationen über eine bereits bestehende PPP- oder PPPoE-Verbindung.

Starten Sie zuerst trace und konfigurieren dann die PPP- bzw. PPPoE-Verbindung.

Bekannte Themen

**Beauen** X1200 Release Notes